コンピュータ科学 (第17話)

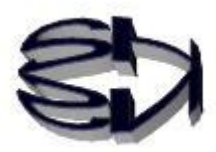

## 第17話(販売システムI)

1ヶ月待ったが、タヌキ、各種サーバの構築は終わってい るだろうな。終わっていなければ、先に進めないからな。 サーバは、音楽CDの販売ショップを作る、という設定で 行こうか。 先ずは、ブラウザ上で動作するユーザインタフェース(プ レゼンテーション層)のプログラムの作成だ。柱になる言 語は HTML だが、凝った物を作る時には、JavaScript を 組み合わせると良いよ。今では Java アプレットは使えな いからな。 キツネ!これからどのようなオンラインショッ プをつくるのだ? 何から始めれば良い? OK,OK! 準備は整っているよ。確か、JavaScript は Java とは違う言語なんだよな。でも今回は、必要な部分を HTML だけでサラっと作るんだよな。

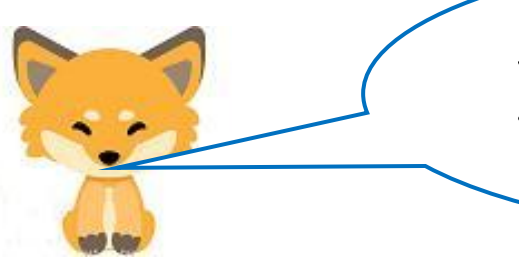

タヌキ、その通りだ。最初は、データベースからデ ータが存在するかどうか検索し、有ればデータを読 み込む[SELECT 文]を実行するプログラムを作る。

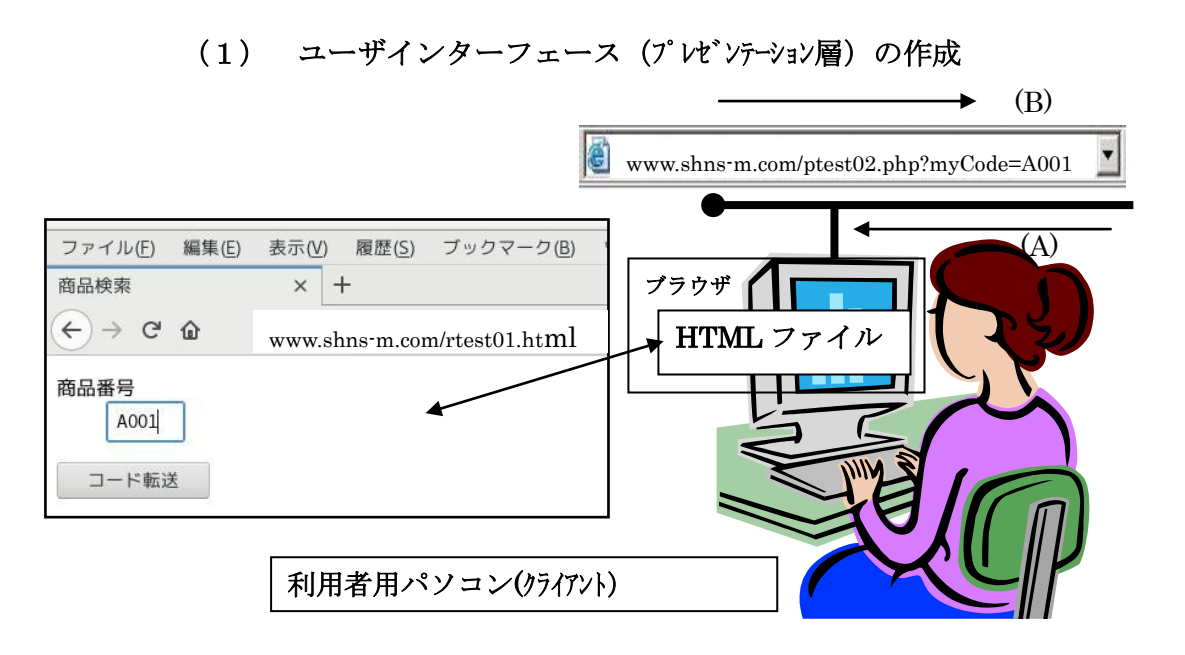

HTMLファイル (rtest01.html) のスクリプト

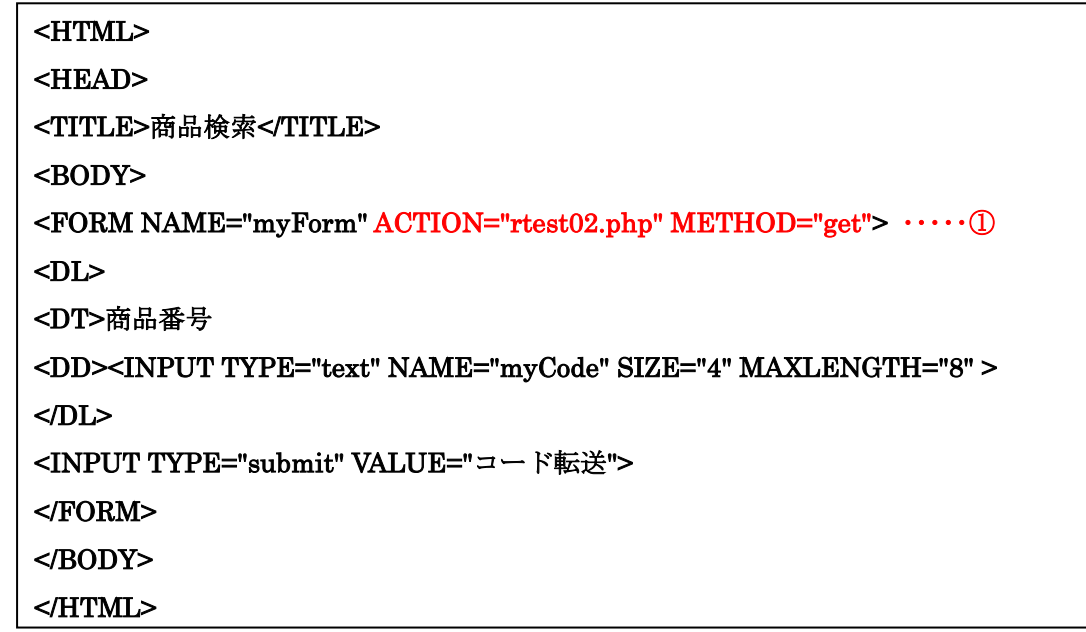

## 上のプログラムの①で呼び出されるファイルが rtest02.php になっていることに注意してな。

次に rtest02.php の説明 (下図) をしておくぞ。

myCode のデータを rtest02.php が受け取り変数\$myCode に記憶す る。rtest02.php のスクリプトの解釈・実行は PHP にまかせる。Web サーバと MySQL サーバの接続を確立する。接続後、データベース を選択し、クエリー(Select 文)を発行する。MySQL サーバは、受 け取ったクエリーを解釈し、データベースの検索をする。該当する データを逆順で Web サーバを経由して端末のブラウザに送信する。

[rtest02.php のデータの流れ]

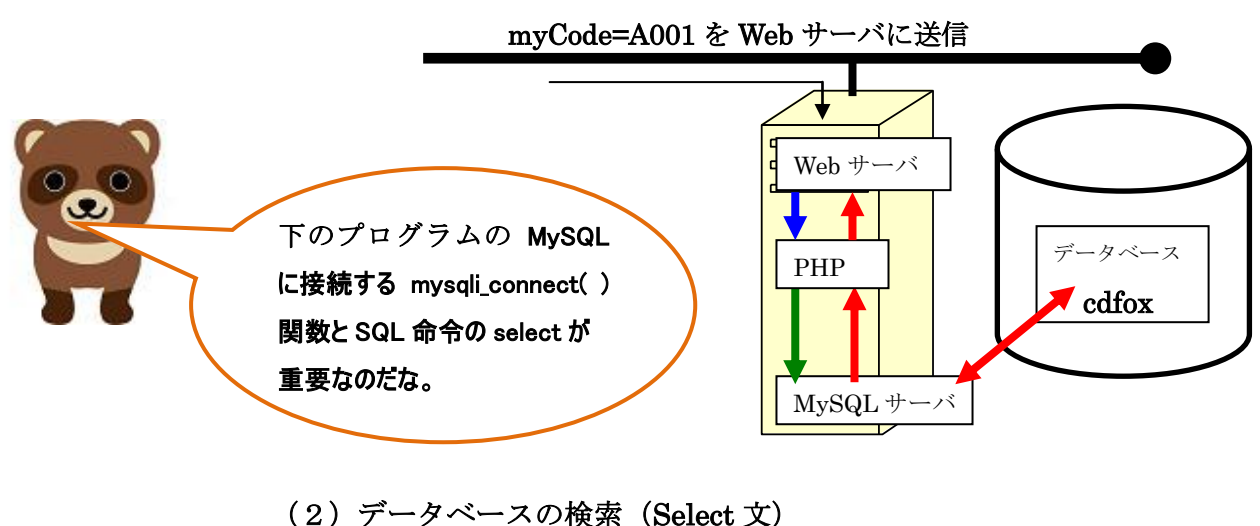

PHP を用いたサーバサイドスクリプト rtest02.php の作成

```
rtest02.php (スクリプト例-1)
```

```
<HTML> 
<HEAD> 
<meta http-equiv="Content-Type" content="text/html; charset=UTF-8"> 
<TITLE>検索結果</TITLE> 
</HEAD> 
<BODY> 
<?php 
\text{ImyCode} = \text{$$aE$}T['myCode'];
$abc = mysqli_connect("localhost","ftpuser","ftpuser","cdfox"); 
\text{\$query} = \text{\textdegree} \times \text{select} * \text{from cdshohin where } \text{scope} = \text{\$myCode}';if ($result = mysqli_query($abc, $query)) { 
          echo "select接続に成功しました¥n"; 
      foreach($result as $row){ 
         $scode = $row['scode']:
          $sname = $row['sname']; 
          $jaketto = $row['jaketto']; 
          $music = $row['music']; 
          $zaiko = $row['zaiko']; 
          $kakaku = $row['kakaku']; 
      } 
} 
mysqli_close($abc); 
?>
```
<table border="1"> <TR> <TD><?php echo \$sname; ?></TD> ジャケット(画像処理):<BR> <img src="./jaketto/<?php echo \$jaketto; ?>"><BR> 音楽の視聴:<BR> <audio src="./music/<?php echo \$music; ?>" type="audio/mp3" autoplay controls loop  $\times$ /audio> <BR> </table> </BODY> </HTML>

> rtest02.php の実行結果サザエさん のメロディーが流れます。

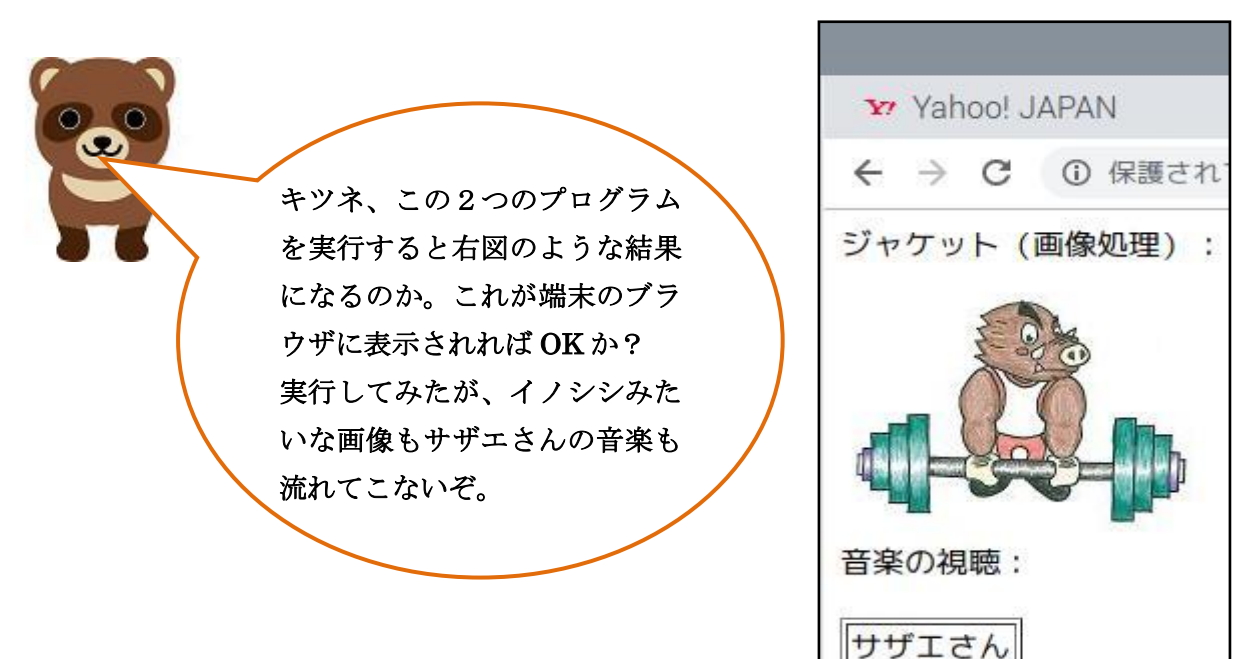

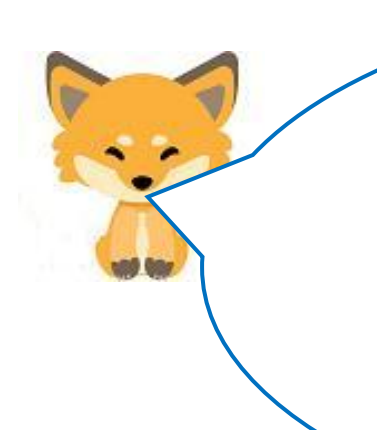

٦

タヌキ、あわてない。ホームページで使う画像や音楽データは、 コンテンツって言うんだ。タヌキも聞いたことがあるだろう。 このコンテンツをファイルとして用意してあげなければ、表示 されないし、音楽も流れないのは理解できるだろ。その画像フ ァイル名が\$jaketto に、音楽ファイル名が\$music に記憶されている。 Web サーバを構築したら、プログラムやコンテンツを保存する場所 が下図のように決まっているのだ。ただ、コンテンツは、他のデ ィレクトリに保管することもできるぞ。

```
Webサーバ (Apache)のドキュメント・ルート
```

```
 Apache のデフォルトのドキュメント・ルートは「/ver/www/html」ディレクトリです。 
 階層構造は以下のようになります。
```
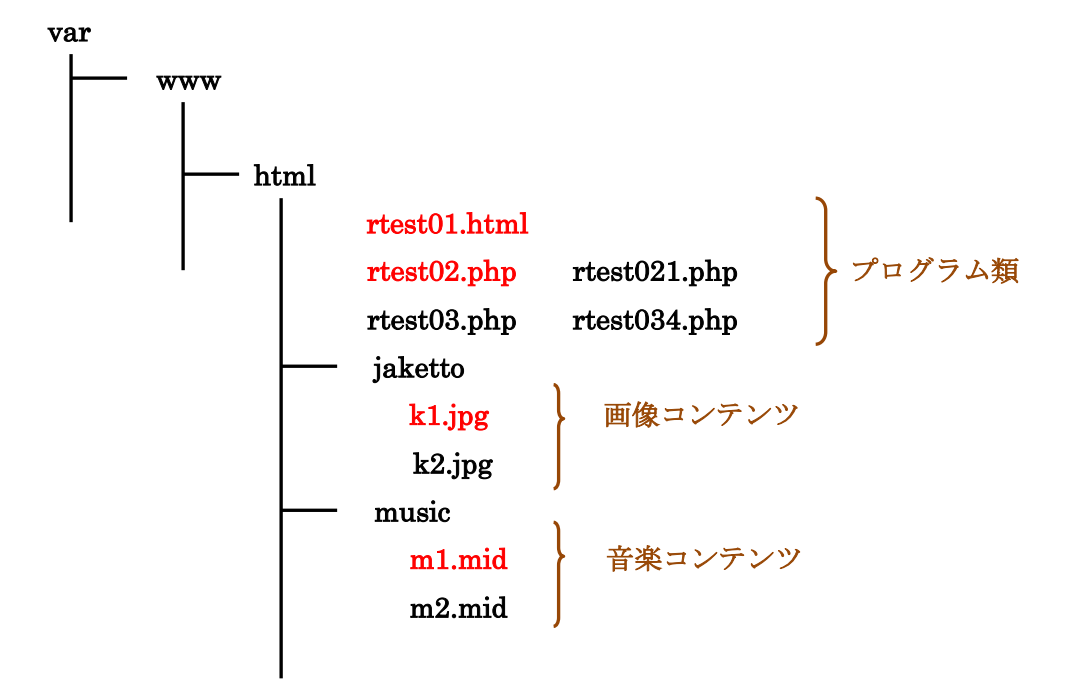

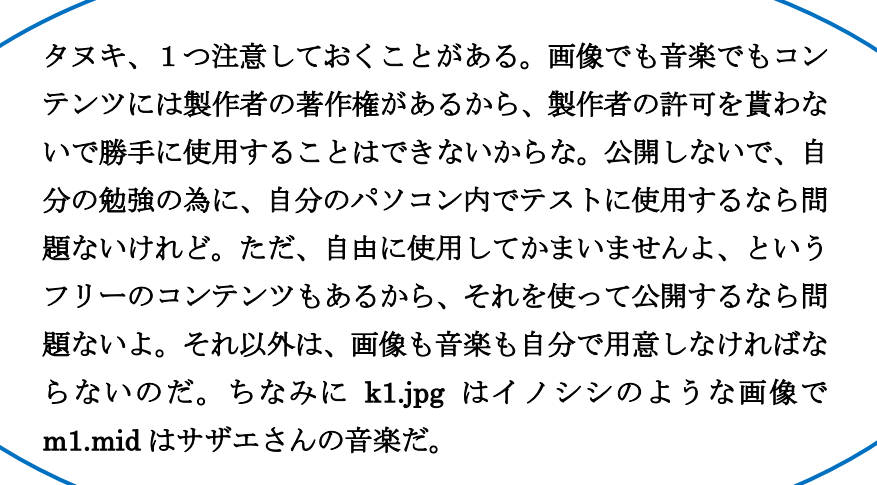

キツネ、画像や音楽をディレクトリに保存してい るが、コンテンツは、データベースに保存するの では無いのか?

タヌキ、良い点に気が付いたな。スタンドアローン用の Access などは、コンテンツをデータベースに保存するが、保 存できる画像ファイルや音楽ファイルの種類は限られている のだ。それで、インターネットから配信される画像、音楽、 動画(映画を含む)は、ファイルの種類を問わ無いようにデ ィレクトリに保存し、データベースにはファイル名だけを記 憶させておくのだ。この点は非常に重要な考え方だ。ゆえに 「\$jaketto = "k1.jpg"」、「\$music = **"** m1.mid**"**」となるのだ。当然、 データベースには"k1.jpg"、" m1.mid**"**が記憶されることになる。

なるほど、データベースには実際のコンテンツが保存される のではなく、ファイル名だけが保存されるのか。 じゃあ、そのデータベースについて教えてくれ!

簡単に言うとデータベースの説明をする為には、データベ ースサーバ (MySQL) の話をしなければならないので、さ らに長い話になるので、続きは第18日 ことにするよ。 次は、rtest01.html と rtest02.php の実行に必要なインタ ーネット上で使用可能なデータベース作成の話だ!